**Default**

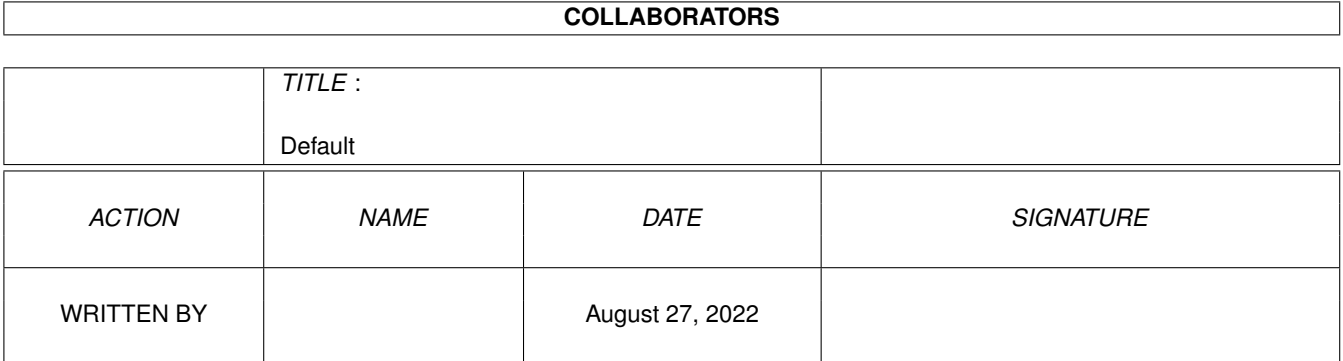

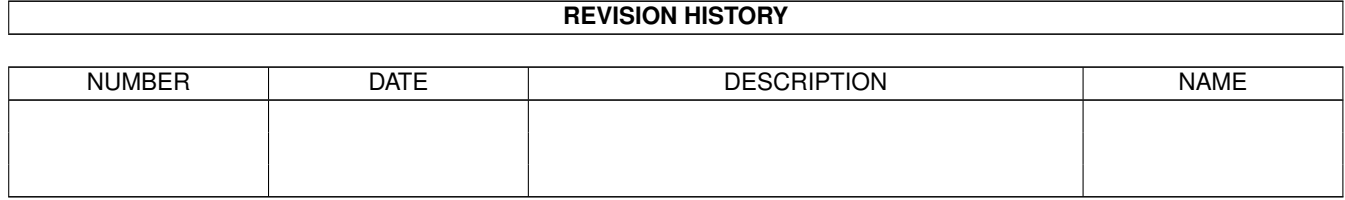

## **Contents**

#### 1 Default

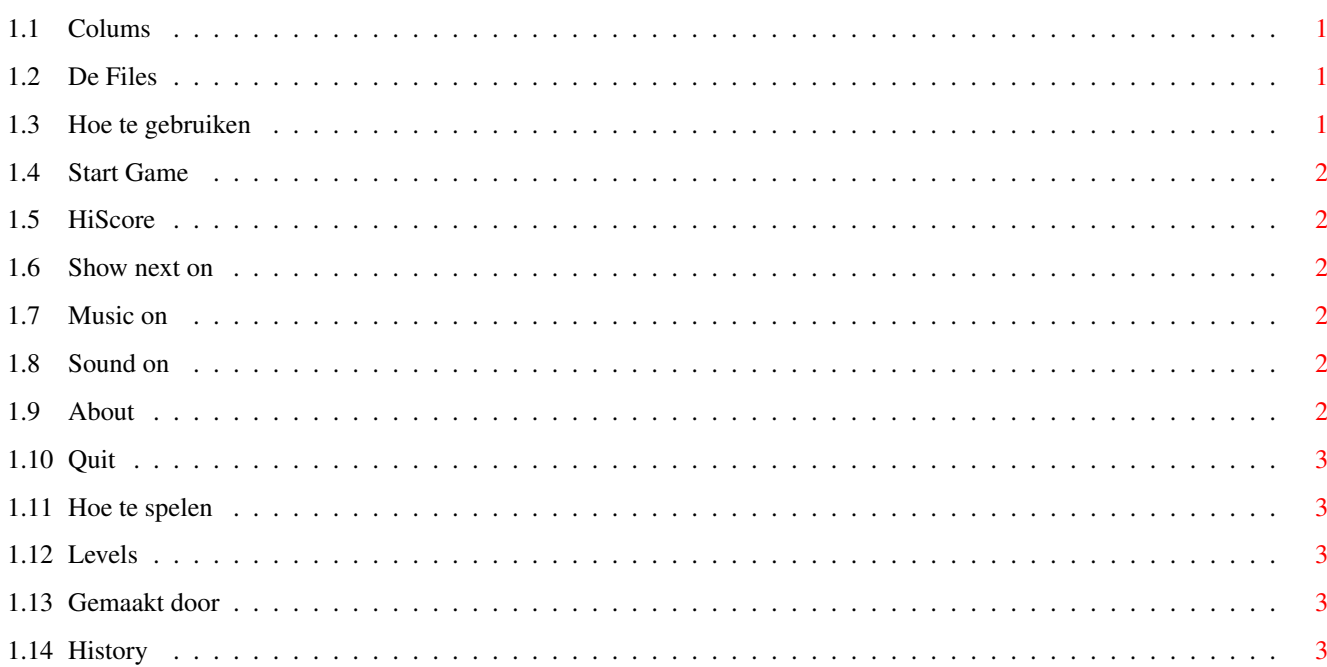

 $\mathbf 1$ 

### <span id="page-3-0"></span>**Chapter 1**

# **Default**

#### <span id="page-3-1"></span>**1.1 Colums**

Colums V2.0 [De Files](#page-3-4) [Gebruik](#page-3-5) [Keuzemenu](#page-3-5) [Spelen](#page-5-5) [Stoppen tijdens het spelen](#page-5-5) [Van wie is het](#page-5-6) [History](#page-5-7)

#### <span id="page-3-2"></span>**1.2 De Files**

<span id="page-3-4"></span>De Colums Lha archive bestaat uit de volgende file's Colums 275040 het programma Colums.info 1543 de icon ColumsPic 63248 het plaatje ColumsScore 288 hier staan de high-score's colums.guide ???? deze tekst colums.guide.info ???? de icon hiervan

### <span id="page-3-3"></span>**1.3 Hoe te gebruiken**

<span id="page-3-5"></span>Gebruik van Colums.

Vanuit de WorkBench dubbel klikken op de icon Colums doet het spel starten. Op het scherm komt een keuze menu te staan waar de verschillende

opties te kiezen zijn.

[Start Game](#page-4-6) [HiScore table](#page-4-7) [Show next on](#page-4-8)  $+9$  -[Music on](#page-4-9) [Sound on](#page-4-10) [About Colums](#page-4-11) [Quit Game](#page-5-9)

#### <span id="page-4-0"></span>**1.4 Start Game**

<span id="page-4-6"></span>Start Game: Spelen van het spel.

#### <span id="page-4-1"></span>**1.5 HiScore**

<span id="page-4-7"></span>Hiscore table: Laat de score tabel zien met de tien hoogste plaatsen.

#### <span id="page-4-2"></span>**1.6 Show next on**

<span id="page-4-8"></span>Show next on:

Als hier op geklikt wordt dan kan je zien wat de volgende bal wordt

#### <span id="page-4-3"></span>**1.7 Music on**

<span id="page-4-9"></span>Music on:

Als hier op geklikt wordt dan wordt de muziek uit gezet. Klikt je er weer op staat de muziek weer aan.

#### <span id="page-4-4"></span>**1.8 Sound on**

<span id="page-4-10"></span>Sound on: Hetzelfde als bij muziek, maar dan voor de geluids effecten.

#### <span id="page-4-5"></span>**1.9 About**

<span id="page-4-11"></span>About: Kleine uitleg in het engels.

#### <span id="page-5-0"></span>**1.10 Quit**

<span id="page-5-9"></span>Quit:

Stoppen met het programma.

#### <span id="page-5-1"></span>**1.11 Hoe te spelen**

<span id="page-5-5"></span>Spelen van het spel.

Gespeeld wordt met de joystick. De bedoeling is om zo veel mogelijk punten te krijgen zonder de ballen te hoog te laten komen. Iedere keer als er drie of meer ballen van dezelfde kleur op een rij liggen dan verdwijnen die ballen. De punten telling is als volgt het aantal ballen in het kwadraat. Dus 3 ballen weg is 9 punten, 5 ballen weg is 25 punten, 20 ballen weg is 400 punten, enz. Tijdens het spel kan je op de vuurknop drukken om te pauzeren. Om weer het keuze menu te krijgen tijdens het spelen druk je ESC.

#### <span id="page-5-2"></span>**1.12 Levels**

<span id="page-5-8"></span>Stel de start level in. Dit heeft invloed op de snelheid en het aantal kleuren ballen die naar beneden komen.

#### <span id="page-5-3"></span>**1.13 Gemaakt door**

<span id="page-5-6"></span>Gemaakt door: Arnold Spruijt :-) Westercluft 166-D 8332 AJ Steenwijk Dit programma is Public Domain op voorwaarde dat de files in een archive verspreid worden.

#### <span id="page-5-4"></span>**1.14 History**

<span id="page-5-7"></span>History: versie 1.0 gemaakt in AMOS. Door foutje programma en basiccode kwijtgeraakt.(gelukkig) versie 2.0 gemaakt in assembler